# Projectors [Auto Power Off] Configurations Classrooms and Conference Rooms

Written by Abbas Ahmadi, abahmadi@ucdavis.edu, January 16 2020

We have configured the [auto power off] function of our projectors to automatically power off after 30 minutes of not receiving signals.

**Laptops** - When the user disconnects or shuts down his or her laptop, it stops sending signal to the projector and the projector automatically powers off after 30 minutes.

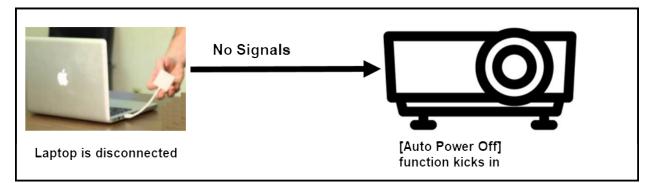

Figure 1. The laptop is shut down and disconnected. It stops sending signals to the projector, enabling the [auto power off] function to kick in.

**Built-in Desktop Computer** – When the user does not shut down the built-in desktop computer and leaves it on, it keeps sending signals to the projector, preventing the [auto power off] function to kick in.

To solve this problem, we must modify the power setting of the built-in desktop computer to go to sleep after 30 minutes of inactivity. Once it is in the sleep mode, it stops sending signals to projector, enabling the [auto power off] function to kick in.

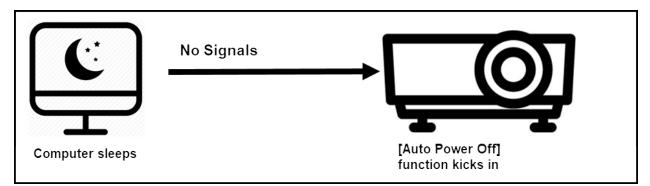

Figure 2. The computer is forced to sleep. It stops sending signals to the projector, enabling the [auto power off] function to kick in.

### Scenarios

In the best-case scenario, the projector automatically power off after 30 minutes. In the worst-case scenario, the projector automatically powers off after 60 minutes (30 minutes for the computer to go to sleep and 30 minutes for the [auto power off] function to kick in).

### Instructions

To set the [auto power off] function of projectors, follow detailed instructions as described below.

# 102 Swine Center Classroom

#### Projector: MITSUBISHI WL2650U

To set the Power Off feature for the projector in this room follow these steps: Step 1: Press the Menu button on the control panel or remote control.

Step 2: Select the "INSTALLATION" option. The following screen appears:

Step 3: Select the "AUTO POWER OFF" option.

| Menu operation (continued)                                                                                  |                                                                                                    |
|----------------------------------------------------------------------------------------------------|----------------------------------------------------------------------------------------------------|
| How to set the menus:<br>Following describe how to set AUTO POWER OFF<br>time.<br>1. Press the MENU button. | <ul> <li>4. Press the ▲ or ▼ button to select an item to adjust.</li> <li>If a difference and a difference and a dif</li></ul> |
| 2. Press the ◀ or ► button to select a menu to use.                                                         | To cancel the menu:<br>6. Press the MENU button several times.<br>Important:                                                                                                    |
| 3. Press the ENTER button (or ▼ button).                                                                    | <ul> <li>When the MENU button doesn't function, unplug the power cord from the wall outlet. Wait about 10 minutes, plug the power cord in, and try again.</li> <li>After selecting the items marked with , press the ENTER button.</li> </ul>                                                                                                    |

# 120 Cole Classroom

### Projector: Mitsubishi WD620U

To set the Power Off feature for the projector in this room follow these steps: Step 1: Press the Menu button on the control panel or remote control.

Step 2: Select the "INSTALLATION" option. The following screen appears:

Step 3: Select the "AUTO POWER OFF" option.

| How to set the menus:                                                             | <ol> <li>Press the ▲ or ▼ button to select an item to adjust.</li> </ol>                                                                                                    |
|-----------------------------------------------------------------------------------|----------------------------------------------------------------------------------------------------|
| Following describe how to set AUTO POWER OFF<br>ime.<br>I. Press the MENU button. | Image: Second second secon |
|                                                                                   | To cancel the menu:<br>6. Press the MENU button several times.<br>Important:                                                                                                    |
| 3. Press the ENTER button (or ▼ button).                                          | <ul> <li>When the MENU button doesn't function, unplug<br/>the power cord from the wall outlet. Wait about 10<br/>minutes, plug the power cord in, and try again.</li> <li>After selecting the items marked with , press the<br/>ENTER button.</li> </ul>                                                                                                    |

### 162B Meat Lab Classroom

### Projector: MITSUBISHI WL2650U

To set the Power Off feature for the projector in this room follow these steps: Step 1: Press the Menu button on the control panel or remote control.

Step 2: Select the "INSTALLATION" option. The following screen appears:

Step 3: Select the "AUTO POWER OFF" option.

| How to set the menus:                                                              | <ol> <li>Press the ▲ or ▼ button to select an item to adjust.</li> </ol>                                                                                                    |
|------------------------------------------------------------------------------------|----------------------------------------------------------------------------------------------------|
| Following describe how to set AUTO POWER OFF<br>time.<br>1. Press the MENU button. | Image: style in the selected item by pressing the < or ► button.       Image: style in the selected item by pressing the < or ► button.                                                                                                    |
|                                                                                    | <ol> <li>Press the MENU button several times.</li> <li>Important:</li> </ol>                                                                                                    |
| 3. Press the ENTER button (or ▼ button).                                           | <ul> <li>When the MENU button doesn't function, unplug<br/>the power cord from the wall outlet. Wait about 10<br/>minutes, plug the power cord in, and try again.</li> <li>After selecting the items marked with , press the<br/>ENTER button.</li> </ul> |

# 500 Animal Science Teaching Facility

### Projector: Mitsubishi XD490U

The built-in computer goes to sleep after 30 minutes of inactivity. Once it is in the sleep mode, it stops sending signals to projector. We can use this feature to auto power off the projector after 30 minutes of not receiving signals. This, in effect, powers off the projector after 60 minutes of not being used.

To set the Power Off feature in Mitsubishi XD490U, follow instructions in the following figures and set the AUTO POWER OFF to 30 minutes.

| How to set the menus:                                                  | <ol> <li>Press the ▲ or ▼ button to select an item to adjust.</li> </ol>                           |
|------------------------------------------------------------------------|----------------------------------------------------------------------------------------------------|
| Following describe how to set AUTO POWER OFF                           |                                                                                                    |
| time.<br>1. Press the MENU button.                                     | 2 AUTO POWER OFF                                                                                   |
| <ul> <li>When no signal is input, the menu does not appear.</li> </ul> | 5. Set the selected item by pressing the $\triangleleft$ or $\triangleright$ button.               |
| 😪 🖳 🕮 🔐 XGA60                                                          |                                                                                                    |
|                                                                        | Z AUTO POWER 30min                                                                                 |
| <ol> <li>Press the ◀ or ► button to select a menu to use.</li> </ol>   | To cancel the menu:<br>6. Press the MENU button several times.                                     |
| INSTALLATION                                                           | <ul> <li>Important:</li> <li>When the MENU button doesn't function, unplug</li> </ul>              |
| <ol><li>Press the ENTER button (or ▼ button).</li></ol>                | the power cord from the wall outlet. Wait about 10 minutes, plug the power cord in, and try again. |
| AUTO POWER OFF                                                         | <ul> <li>After selecting the items marked with I, press the</li> </ul>                             |
| AUTO POWER     OFF     OFF                                             | ENTER button.                                                                                      |

# 600 Animal Science Teaching Facility

#### Projector: Mitsubishi XD490U

The built-in computer goes to sleep after 30 minutes of inactivity. Once it is in the sleep mode, it stops sending signals to projector. We can use this feature to auto power off the projector after 30 minutes of not receiving signals. This, in effect, powers off the projector after 60 minutes of not being used.

To set the Power Off feature in Mitsubishi XD490U, follow instructions in the following figures and set the AUTO POWER OFF to 30 minutes.

| How to set the menus:                                                  | <ol> <li>Press the ▲ or ▼ button to select an item to adjust.</li> </ol>                           |
|------------------------------------------------------------------------|----------------------------------------------------------------------------------------------------|
| Following describe how to set AUTO POWER OFF                           |                                                                                                    |
| time.<br>1. Press the MENU button.                                     | 2 AUTO POWER OFF                                                                                   |
| <ul> <li>When no signal is input, the menu does not appear.</li> </ul> | 5. Set the selected item by pressing the $\triangleleft$ or $\triangleright$ button.               |
| 😪 🖳 🕮 🔐 XGA60                                                          |                                                                                                    |
|                                                                        | Z AUTO POWER 30min                                                                                 |
| <ol> <li>Press the ◀ or ► button to select a menu to use.</li> </ol>   | To cancel the menu:<br>6. Press the MENU button several times.                                     |
| INSTALLATION                                                           | <ul> <li>Important:</li> <li>When the MENU button doesn't function, unplug</li> </ul>              |
| <ol><li>Press the ENTER button (or ▼ button).</li></ol>                | the power cord from the wall outlet. Wait about 10 minutes, plug the power cord in, and try again. |
| AUTO POWER OFF                                                         | <ul> <li>After selecting the items marked with I, press the</li> </ul>                             |
| AUTO POWER     OFF     OFF                                             | ENTER button.                                                                                      |

#### Projector: Mitsubishi WD620U

To set the Power Off feature for the projector in this room follow these steps: Step 1: Press the Menu button on the control panel or remote control.

Step 2: Select the "INSTALLATION" option. The following screen appears:

Step 3: Select the "AUTO POWER OFF" option.

Step 4: Set it to 30 minutes.

| How to set the menus:                                                                                                    | <ol> <li>Press the ▲ or ▼ button to select an item to adjust.</li> </ol>                                                                                                    |
|----------------------------------------------------------------------------------------------------|----------------------------------------------------------------------------------------------------|
| Following describe how to set AUTO POWER OFF<br>time.<br>1. Press the MENU button.<br>IMAGE<br>2. Press the ◀ or ▶ button to select a menu to use. | Matter prower     OFF       Matter prower     OFF       Matter prower     OFF       Matter prower     OFF       Matter prower     OFF       Matter prower     OFF       Matter prower     OFF       Matter prower     OFF       Matter prower     OFF       Matter prower     OFF       Matter prower     OFF       Matter prower     Some       Matter prower     Some       Matter prower     Some       Matter prower     Some       Matter prower     Some |
| INSTALLATION<br>3. Press the ENTER button (or ▼ button).                                                                                           | <ul> <li>6. Press the MENU button several times.</li> <li>Important:</li> <li>When the MENU button doesn't function, unplug<br/>the power cord from the wall outlet. Wait about 10</li> </ul>                                                                                                    |
|                                                                                                    | <ul> <li>After selecting the items marked with I, press the ENTER button.</li> </ul>                                                                                                    |

#### Projector: Hitachi CP-X1200

Press the Menu button and then select AUTO menu. With the AUTO menu, the items shown in the table below can be performed. Perform each operation in accordance with the instructions in the table below.

| POWER OFF | Set the time using the ▲ / ▼ buttons. :<br>Long (max. 99 minutes) ⇔ Short (min. 0 minute = DISABLE) |  |
|-----------|----------------------------------------------------------------------------------------------------|--|
|           |                                                                                                    |  |

Projector: Panasonic PT-VX430U Projector

Step 1. Select [PROJECTOR SETUP] from the main menu, and select an item from the submenu.

Step 2. Select [LAMP POWER]: Set the [LAMP POWER] to [ECO] mode.

Step 3. Select [ECO MANAGEMENT]

Step 4. Select [POWER MANAGEMENT]: Set the [POWER MANAGEMENT] to [SHUT DOWN] and then set the [TIMER] to 30 min.

| 36                                                                                                    | etting [POWER                                                      | MANAGEMENT] in Step 3)                                                                                                    |  |  |  |  |
|----------------------------------------------------------------------------------------------------|--------------------------------------------------------------------|----------------------------------------------------------------------------------------------------|--|--|--|--|
| Set                                                                                                    | the operation as                                                   | s following if there is no signal input.                                                                                                    |  |  |  |  |
| 1)                                                                                                    | Press ▲▼ to                                                        | select [POWER MANAGEMENT].                                                                                                    |  |  |  |  |
| 2)                                                                                                    |                                                                    |                                                                                                    |  |  |  |  |
| -)                                                                                                    |                                                                    | I switch each time you press the button.                                                                                                    |  |  |  |  |
|                                                                                                    |                                                                    |                                                                                                    |  |  |  |  |
|                                                                                                    | [SHUT DOWN]                                                        | The countdown timer is displayed after 30 seconds without input signal. The luminous lamp turns off and cools<br>down when the time set in [TIMER] has elapsed, then the projector enters into standby status.                                                                                                    |  |  |  |  |
|                                                                                                    | [OFF]                                                              | Power management function is off.                                                                                                    |  |  |  |  |
|                                                                                                    | [READY]                                                            | The countdown timer is displayed after 30 seconds without input signal. The luminous lamp will turn off and enter into standby status after cooling down when the time set in [TIMER] has elapsed. The luminous lamp will be turned on and enter into projection state if any signal is input or any button is pressed during standby mode. |  |  |  |  |
| Se                                                                                                    | etting [TIMER]                                                     |                                                                                                    |  |  |  |  |
|                                                                                                    | nutes in incremen                                                  |                                                                                                    |  |  |  |  |
| <ul> <li>2) Press I to set the timer.</li> <li>The time will switch each time you press the button.</li> </ul> |                                                                    |                                                                                                    |  |  |  |  |
|                                                                                                    | • The time will                                                    | switch each time you press the button.                                                                                                    |  |  |  |  |
| Se                                                                                                    |                                                                    | switch each time you press the button. BY MODE] in Step 3)                                                                                                    |  |  |  |  |
|                                                                                                    | etting [STAND                                                      |                                                                                                    |  |  |  |  |
|                                                                                                    | tting [STAND                                                       | BY MODE] in Step 3)                                                                                                    |  |  |  |  |
| Set                                                                                                    | tting [STANDE<br>the operation m<br>Press ▲▼ to                    | BY MODE] in Step 3)<br>ode during standby.                                                                                                    |  |  |  |  |
| Set<br>1)                                                                                                    | tting [STANDE<br>the operation m<br>Press A T to<br>Press 4 to s   | BY MODE] in Step 3)<br>ode during standby.<br>select [STANDBY MODE].                                                                                                    |  |  |  |  |
| Set<br>1)                                                                                                    | tting [STANDE<br>the operation m<br>Press A T to<br>Press 4 to s   | BY MODE] in Step 3)<br>ode during standby.<br>select [STANDBY MODE].<br>witch the item.                                                                                                    |  |  |  |  |
| Set<br>1)                                                                                                    | the operation m<br>Press A V to<br>Press I to s<br>• The items wil | BY MODE] in Step 3)<br>ode during standby.<br>select [STANDBY MODE].<br>witch the item.<br>I switch each time you press the button.                                                                                                    |  |  |  |  |

# 1138 Meyer Hall - Foster Room

#### Projector: Epson PowerLite 1985WU

To set the Power Off feature for the projector in this room follow these steps:. Step 1: Press the Menu button on the control panel or remote control.

| Image                                                                                                    | 0                       | Return O |
|----------------------------------------------------------------------------------------------------|-------------------------|----------|
| and the second second sec | Color Mode              | Photo    |
| Signal                                                                                                    | Brightness              | 0        |
|                                                                                                    | Contrast                | 0        |
| Settings                                                                                                    | Color Saturation        | 0        |
|                                                                                                    | Tint                    | 0        |
| Extended                                                                                                    | Sharpness               | 0        |
| Network                                                                                                    | Color Temp.<br>Advanced |          |
|                                                                                                    | Auto Iris               | Off      |
| ECO                                                                                                    | Reset                   |          |
| Info                                                                                                    |                         |          |
| Reset                                                                                                    |                         |          |

Step 2: Select the "ECO" option. The following screen appears:

Step 3: Select the Sleep Mode.

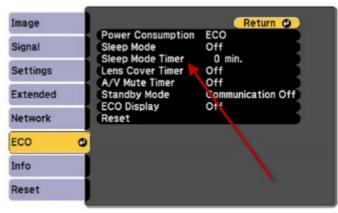

Step 4: For the "Sleep Mode", set it to "On" and for the "Sleep Mode Timer", set it to 30 minutes.

| Setting          | Options         | Description                                                                              |  |
|------------------|-----------------|------------------------------------------------------------------------------------------|--|
| Sleep Mode       | On<br>Off       | Automatically places the<br>projector in standby mode after<br>an interval of inactivity |  |
| Sleep Mode Timer | 1 to 30 minutes | Sets the interval for Sleep Mode                                                         |  |
| Lens Cover Timer | On<br>Off       | Automatically turns off the<br>projector after 30 minutes if the<br>lens cover is closed |  |
| A/V Mute Timer   | On<br>Off       | Automatically turns off the<br>projector after 30 minutes if A/V<br>Mute is enabled      |  |

### 1223 Meyer – Baldwin Room

### Projector: Hitachi CP-X430

To set the Power Off feature for the projector in this room, use the projector remote control and follow instructions in the following figures and set the AUTO OFF to 30 minutes. NENU | OPT | AU TO OFF

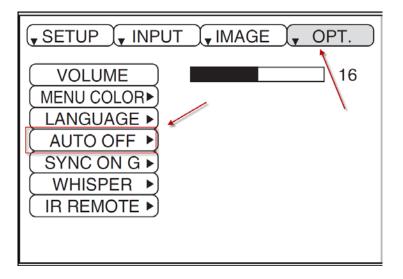

#### Projector: Panasonic PT-VW530

Step 1. Select [PROJECTOR SETUP] from the main menu, and select an item from the submenu.

Step 2. Select [LAMP POWER]: Set the [LAMP POWER] to [ECO] mode.

Step 3. Select [ECO MANAGEMENT]

Step 4. Select [POWER MANAGEMENT]: Set the [POWER MANAGEMENT] to [SHUT DOWN] and then set the [TIMER] to 30 min.

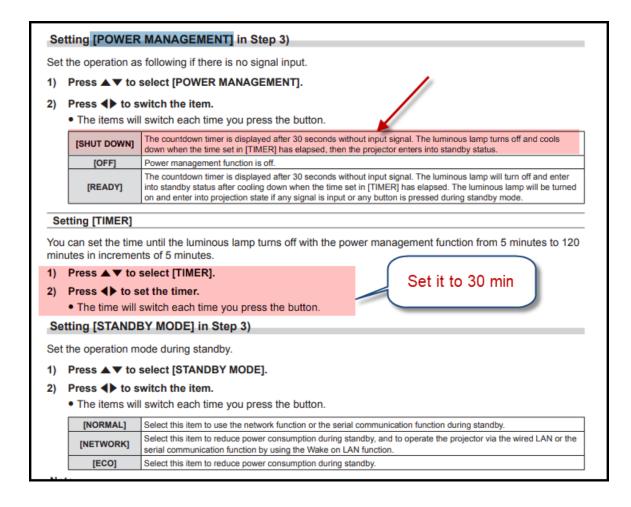

### Projector: Optoma X400+

From the Main Menu. Select the "Setup" option. Then the "Power Setting" option, then the "Auto Power Off" option. Set it to 30 min, as shown in the following figure.

| Main<br>Menu | Sub Menu       | Sub Menu 2              | Sub Menu 3 | Sub Menu 4 | Values                                                    |
|--------------|----------------|-------------------------|------------|------------|-----------------------------------------------------------|
|              | -              | Direct Power On         |            |            | Off [Default]                                             |
|              |                |                         |            |            | On                                                        |
|              |                | Signal Power On         |            |            | Off [Default]                                             |
|              |                |                         |            |            | On                                                        |
|              |                | Auto Power Off<br>(min) |            |            | 0~180 (5 min increments)<br>[Default: 0] set it to 30 min |
|              |                | Sleep Timer             |            |            | 0~990 (30 min increments)<br>[Default: 0]                 |
|              | Power Settings | (min)                   | Always On  |            | No [Default]                                              |
|              | r onor counigo |                         |            |            | Yes                                                       |
|              | _              | Quick Resume            |            |            | Off                                                       |
|              |                |                         |            |            | On [Default]                                              |
| Setup        |                | Power Mode              |            |            | Active                                                    |
|              |                | (Standby)               |            |            | Eco [Default]                                             |

### Projector: MITSUBISHI WL2650U

From the INSTALLATION menu select the "AUTO POWER OFF" option and then set it to 30 min, as shown in the following figure.

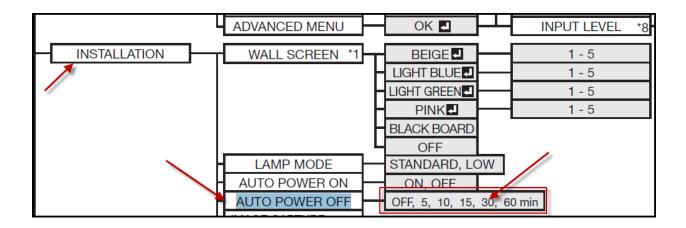

### Projector: Mitsubishi WD720U

From the Installation menu, select the "Efficient Mode" option and then set the "Auto Power Off" to 30 min, as shown in the following figure.

| h                    | nstallatior | า             |   |   |
|----------------------|-------------|---------------|---|---|
| Efficient Mode       | 4           | OK₽           | • | _ |
| Menu Position        | 4           | Upper Left    | • |   |
| Image Reverse        | •           | Off           | • |   |
| Auto Power On        | •           | Off           | • |   |
| Auto Keystone        |             | Off           | • |   |
| Test Pattern         | •           | Cross Hatch 🖊 | • |   |
| A <u></u> E Language |             | English       | • |   |
| Reset All            | •           | OK 🖨          | • |   |
| ▲ ► Adjust           |             | MENU Exit     |   |   |
| Select               |             |               |   |   |

| Effic                                          | cient Mo | de        |   |
|------------------------------------------------|----------|-----------|---|
| Lamp Mode                                      | 4        | Standard  | ► |
| Standby Mode                                   | 4        | Low       | • |
| Auto Power Off                                 | •        | 5Min      | ► |
| <ul> <li>✓ Adjust</li> <li>☑ Select</li> </ul> |          | MENU Exit |   |

### 1223 Meyer – Baldwin Room

### Projector: Hitachi CP-X430

To set the Power Off feature for the projector in this room, use the projector remote control and follow instructions in the following figures and set the AUTO OFF to 30 minutes. NENU | OPT | AU TO OFF

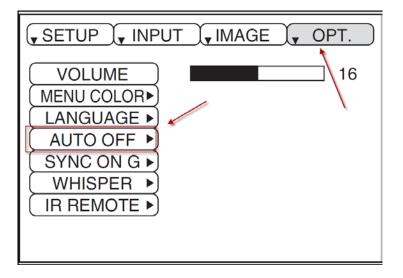

### 2154 Meyer – Weir Room

#### Projector: Mitsubishi VLT-XD600LP

The built-in computer goes to sleep after 30 minutes of inactivity. Once it is in the sleep mode, it stops sending signals to projector. We can use this feature to auto power off the projector after 30 minutes of not receiving signals. This, in effect, powers off the projector after 60 minutes of not being used.

To set the Power Off feature for the projector in this room, use the projector remote control and follow instructions in the following figures and set the AUTO OFF to 30 minutes. NENU | INSTALLATION | AUTO POWER OFF | 30 min

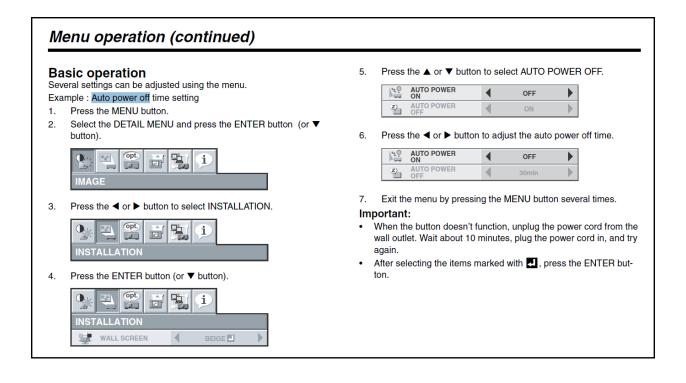

# 2219 Meyer – Bradford Room

### Projector: Mitsubishi XD490U

The built-in computer goes to sleep after 30 minutes of inactivity. Once it is in the sleep mode, it stops sending signals to projector. We can use this feature to auto power off the projector after 30 minutes of not receiving signals. This, in effect, powers off the projector after 60 minutes of not being used.

To set the Power Off feature in Mitsubishi XD490U, follow instructions in the following figures and set the AUTO POWER OFF to 30 minutes.

| How to set the menus:                                                                                 | <ol> <li>Press the ▲ or ▼ button to select an item to adjust.</li> </ol>             |
|----------------------------------------------------------------------------------------------------|--------------------------------------------------------------------------------------|
| Following describe how to set AUTO POWER OFF                                                          | AUTO POWER OFF                                                                       |
| time.<br>1. Press the MENU button.                                                                    | Z AUTO POWER OFF                                                                     |
| <ul> <li>When no signal is input, the menu does not appear.</li> </ul>                                | 5. Set the selected item by pressing the $\triangleleft$ or $\triangleright$ button. |
| 😪 🖳 🕮 🔐 XGA60                                                                                         |                                                                                      |
|                                                                                                    | 2 OFF 30min                                                                          |
| <ol> <li>Press the          I or          I button to select a menu to use.     </li> </ol>           | To cancel the menu:<br>6. Press the MENU button several times.                       |
| INSTALLATION                                                                                          | <ul><li>Important:</li><li>When the MENU button doesn't function, unplug</li></ul>   |
| • When the MENU button doesn't function, unplug<br>the power cord from the wall outlet. Wait about 10 | minutes, plug the power cord in, and try again.                                      |
| AUTO POWER OFF                                                                                        | <ul> <li>After selecting the items marked with I, press the</li> </ul>               |
| AUTO POWER     OFF     OFF                                                                            | ENTER button.                                                                        |

# 2423 Meyer: Ermias Kebreab Laboratory

### Projector: Mitsubishi WD620U

To set the Power Off feature for the projector in this room follow these steps: Step 1: Press the Menu button on the control panel or remote control.

Step 2: Select the "INSTALLATION" option. The following screen appears:

Step 3: Select the "AUTO POWER OFF" option.

| How to set the menus:                                                                                                    | <ol> <li>Press the ▲ or ▼ button to select an item to adjust.</li> </ol>                                                                                                    |
|----------------------------------------------------------------------------------------------------|----------------------------------------------------------------------------------------------------|
| <ul> <li>Following describe how to set AUTO POWER OFF time.</li> <li>1. Press the MENU button.</li> <li>Image I I</li> <li>Image I I</li> <li>Ima</li></ul> | Image: Constraint of the selected item by pressing the          5. Set the selected item by pressing the          Image: Constraint of the selected item by pressing the          Image: Constraint of the selected item by pressi |
| INSTALLATION 3. Press the ENTER button (or ▼ button).  INSTALLATION INSTALLATION I           | <ul> <li>Important:</li> <li>When the MENU button doesn't function, unplug the power cord from the wall outlet. Wait about 10 minutes, plug the power cord in, and try again.</li> <li>After selecting the items marked with , press the ENTER button.</li> </ul>                                                                                                    |

# Rooms with same model projectors are listed below:

#### Projector: Mitsubishi WD620U

- 1. 120 Cole Classroom
- 2. 1131 Meyer Hall Classroom
- 3. 2423 Meyer: Ermias Kebreab Laboratory

#### Projector: MITSUBISHI WL2650U

- 1. 102 Swine Center Classroom
- 2. 162B Meat Lab Classroom
- 3. 1338 Meyer Hall Classroom

#### Projector Mitsubishi XD490U

- 1. 500 Animal Science Teaching Facility
- 2. 600 Animal Science Teaching Facility
- 3. 2219 Meyer Bradford Room